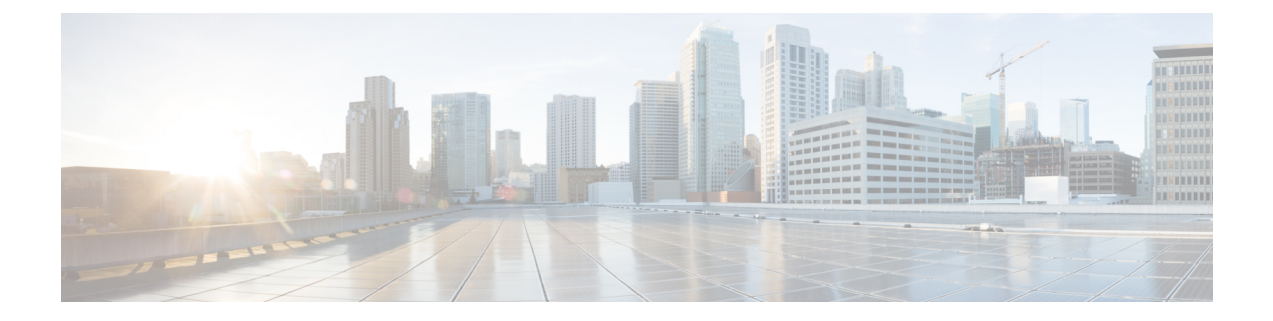

# インストール要件

ここでは、次の内容について説明します。

- Cisco Crosswork [インフラストラクチャの要件](#page-0-0) (1ページ)
- Cisco [Crosswork](#page-8-0) Data Gateway の要件 (9ページ)
- Cisco NSO と NED の要件 (15 [ページ\)](#page-14-0)
- Crosswork [ポートフォリオの依存関係マトリックス](#page-15-0) (16 ページ)
- [ネットワークトポロジモデル](#page-15-1) (16 ページ)

## <span id="page-0-0"></span>**Cisco Crosswork** インフラストラクチャの要件

ここでは、Cisco Crosswork のインストールの要件について説明します。

- [データセンターの要件](#page-1-0) (2 ページ)
- VM [ホストの要件](#page-3-0) (4 ページ)
- [ポート要件](#page-6-0) (7 ページ)

4.0 リリースの Crosswork クラスタは、ハイブリッド構成で動作する 3 つ以上の VM で構成さ れます。これは、一般的なネットワークでアプリケーションをサポートするために必要な最小 限の設定です。必要に応じて、ネットワークの要件に合わせて、または他のアプリケーション の導入に合わせて、後でワーカーノードを追加して展開を拡張できます。

また、Crosswork Data Gateway を展開するには、1 つ以上の VM が必要です。この設定は、使 用例でより多くのリソースが必要であり、Crosswork Data Gateway の高可用性 (HA) をサポー トする必要があると判断された場合に、リソースを追加することで拡張できます。

NSO を実行するために必要なデータセンターリソースについては、 『NSO installation Guide』 で説明し、このドキュメントでは説明しません。

## <span id="page-1-0"></span>データセンターの要件

Cisco Crosswork は、vCenter が管理するデータセンターまたは Cisco CSP に展開できます。展 開を支援するために、シスコはクラスタインストールツールを開発しました。このツールは、 両方の環境で機能します。ただし、このセクションで後述するツールには制限があります。

- インストールを完了するには、インストーラを実行するマシンが Cisco Crosswork クラスタに ネットワーク接続している必要があります。この必須要件を満たすことができない場合は、手 動でクラスタをインストールする必要があります。手動インストールの詳細については、[Cisco](b_cisco_crosswork_platform_40_and_applications_install_guide_chapter3.pdf#nameddest=unique_13) Crosswork [の手動インストールを](b_cisco_crosswork_platform_40_and_applications_install_guide_chapter3.pdf#nameddest=unique_13)参照してください。 (注)
	- VMware [データセンターの要件](#page-1-1) (2 ページ)
	- CSP [データセンターの要件](#page-2-0) (3 ページ)

### <span id="page-1-1"></span>**VMware** データセンターの要件

ここでは、VMware vCenter に Cisco Crosswork をインストールするためのデータセンターの要 件について説明します。

- クラスタインストーラを使用して Cisco Crosswork をインストールする場合は、次の要件が必 須です。vCenter データセンターがこれらの要件を満たしていない場合は、VM を個別に展開 する必要があり、VM 間で接続を手動で確立する必要があります。 (注)
	- VMware vSphere 6.5 以降
	- vCenter Server 6.5 Update 2d 以降(ESXi 6.5 Update 2 がホストにインストールされている)、 または vCenter Server 6.7 Update 3g 以降 (ESXi 6.7 Update 1 がホストにインストールされて いる)
	- すべての物理ホストマシンは同じVMwareデータセンター内で編成する必要があります。 また、すべてのクラスタノードを単一の物理ホストに展開することは可能ですが(要件を 満たしている場合)、ノードは複数の物理ホストに分散することを推奨します。
	- Crosswork の管理およびデータのネットワークに必要なネットワークは、データセンター 内で構築および設定し、L2 通信を許可する必要があります。Crosswork VM をホストする すべての物理ホストマシンでこれらのネットワークを使用するには、1 組のネットワーク 名が必要です。
	- VRRPの使用を許可するには、DVSポートグループを次のように不正転送設定を許可する ように設定する必要があります。

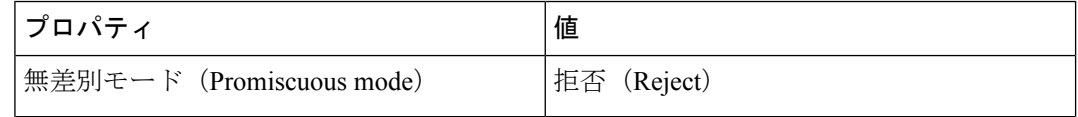

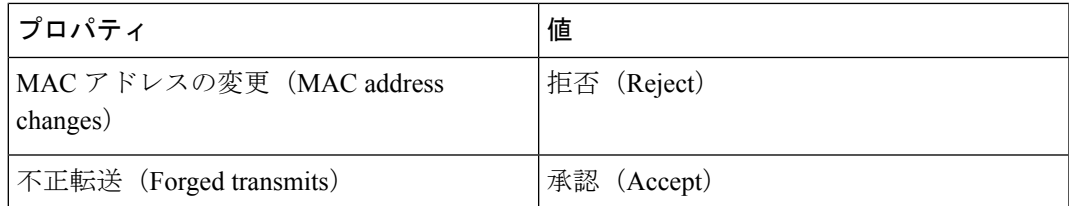

- vCenter へのアクセスに使用するユーザアカウントに次の権限があることを確認します。
	- VM (プロビジョニング): 複製する VM で VM を複製します。
	- VM(プロビジョニング):ゲストオペレーティングシステムをカスタマイズする場 合は、VM または VM フォルダをカスタマイズします。
	- VM (プロビジョニング): ゲストオペレーティングシステムをカスタマイズする場 合は、ルート vCenter サーバのカスタマイズ仕様を参照してください。
	- VM(インベントリ):データセンターまたは VM フォルダの既存の VM から作成し ます。
	- VM(設定):データセンターまたは VM フォルダに新しいディスクを追加します。
	- リソース:接続先ホスト、クラスタ、またはリソースプールのリソースプールに VM を割り当てます。
	- データストア:接続先データストアまたはデータストアフォルダに領域を割り当てま す。
	- ネットワーク:VM を割り当てるネットワークを割り当てます。
	- プロファイル駆動型ストレージ (クエリ):この権限設定は、DCツリーレベルのルー トで許可する必要があります。
- また、vCenter ストレージ制御を有効にすることを推奨します。

### <span id="page-2-0"></span>**CSP** データセンターの要件

この項では、Cisco Cloud Services Platform (CSP)に Cisco Crosswork をインストールするため のデータセンターの要件について説明します。

- Cisco CSP リリース 2.8.0.276
- 許可されたハードウェアのリスト:

UCSC-C220-M4S, UCSC-C240-M4SX N1K-1110-X、N1K-1110-S CSP-2100、CSP-2100-UCSD、CSP-2100-X1、CSP-2100-X2 CSP-5200、CSP-5216、CSP-5228 CSP-5400、CSP-5436、CSP-5444、CSP-5456

• CSP ホストまたはクラスタがセットアップされ、少なくとも 2 つの物理イーサネット イ ンターフェイスがインストールされ、1 つは管理ネットワークに、もう 1 つはデータネッ トワークに接続されます。

## <span id="page-3-0"></span>**VM** ホストの要件

この項では、VM ホストの要件について説明します。

 $\mathbf{l}$ 

#### 表 **<sup>1</sup> : VM** ホストの要件

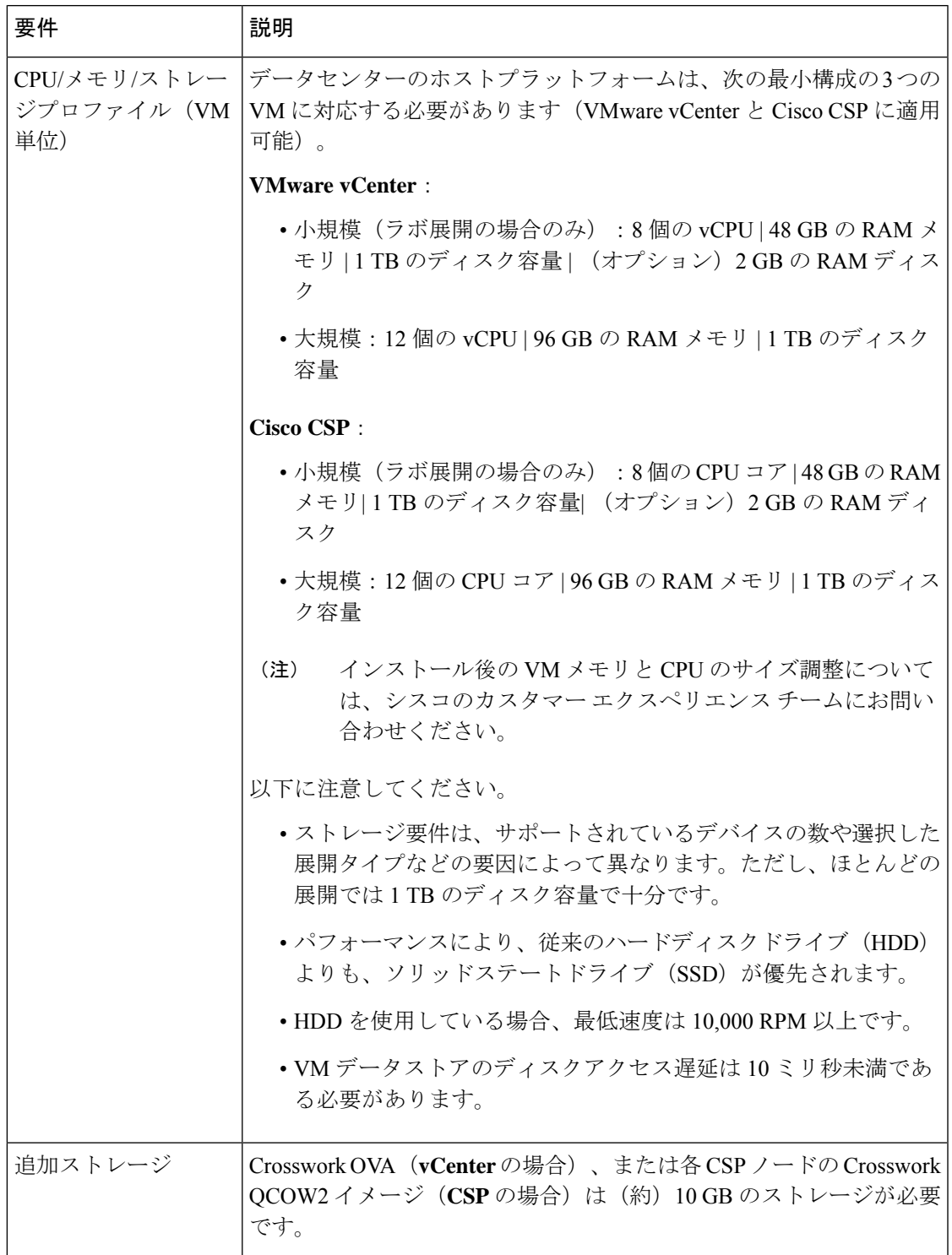

 $\overline{\phantom{a}}$ 

I

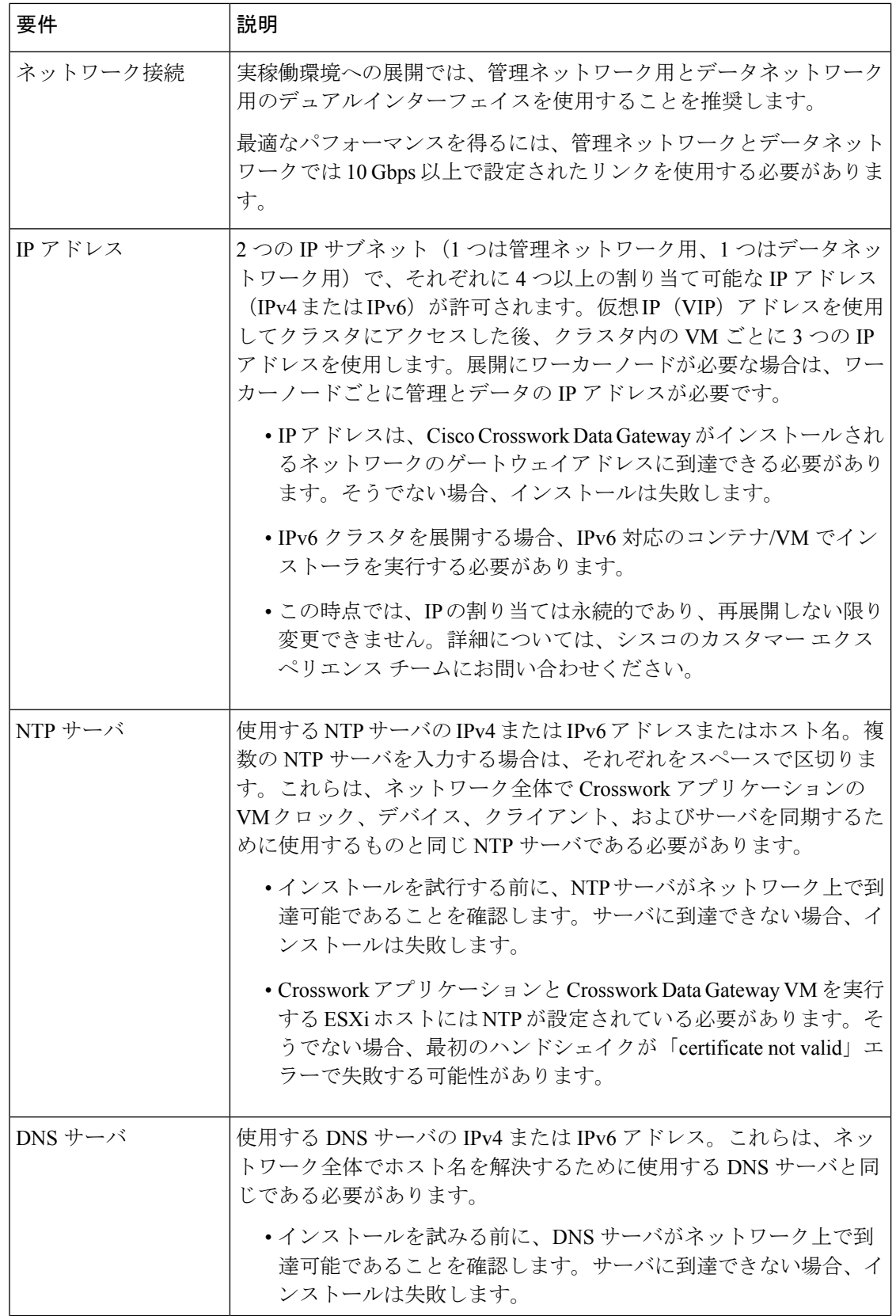

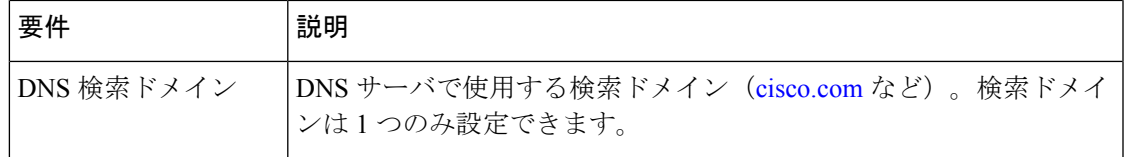

#### 特記事項

- Kubernetes は Crosswork アプリケーション VM 内で実行され、コンテナ化に Docker を使用 します。コンテナの数は、アプリケーションが追加または削除されると変わります。
- Crosswork プラットフォーム インフラストラクチャでは、デュアルスタック構成はサポー トされていません。したがって、環境のアドレスはすべて IPv4 または IPv6 のいずれかで ある必要があります。

## <span id="page-6-0"></span>ポート要件

一般的なポリシーとして、不要なポートを無効にする必要があります。開いているすべてのリ スニングポートのリストを表示するには、任意のCrosswork クラスタ VM に Linux CLI の管理 者ユーザとしてログインし、**netstat -aln** コマンドを実行します。

Cisco Crosswork が正しく動作するには、次のポートが必要です。

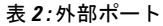

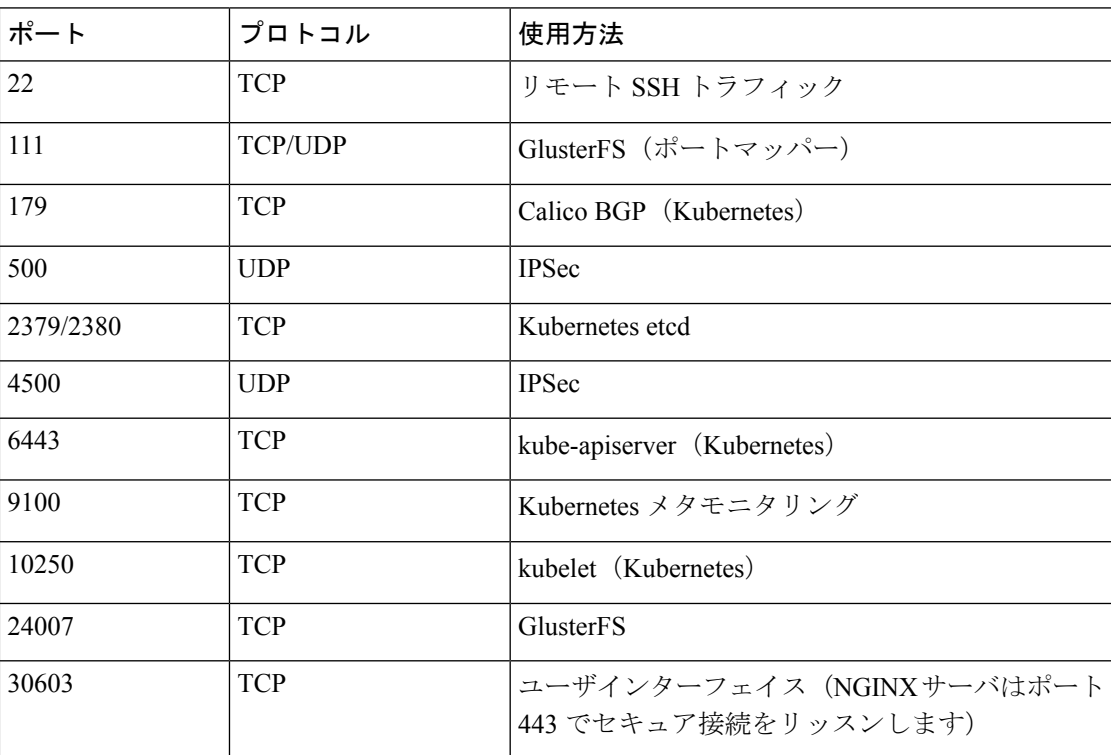

 $\overline{\phantom{a}}$ 

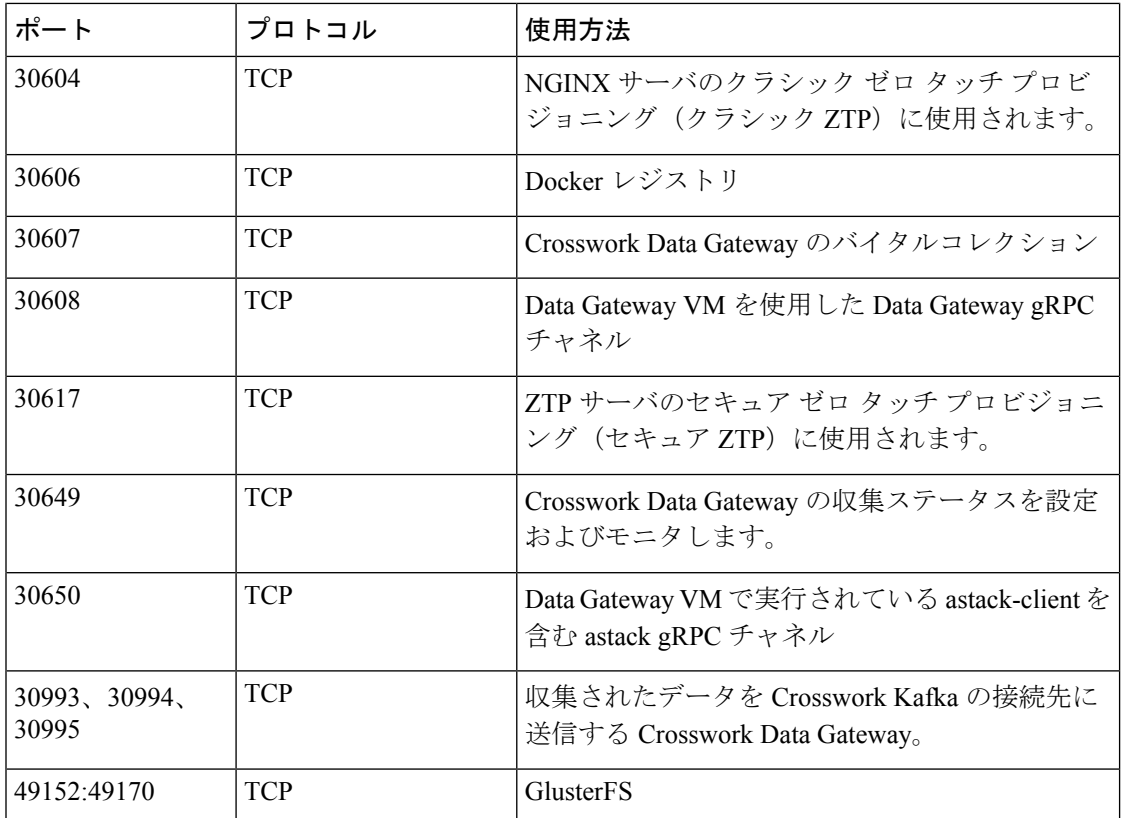

#### 表 **3 :** 宛先ポート

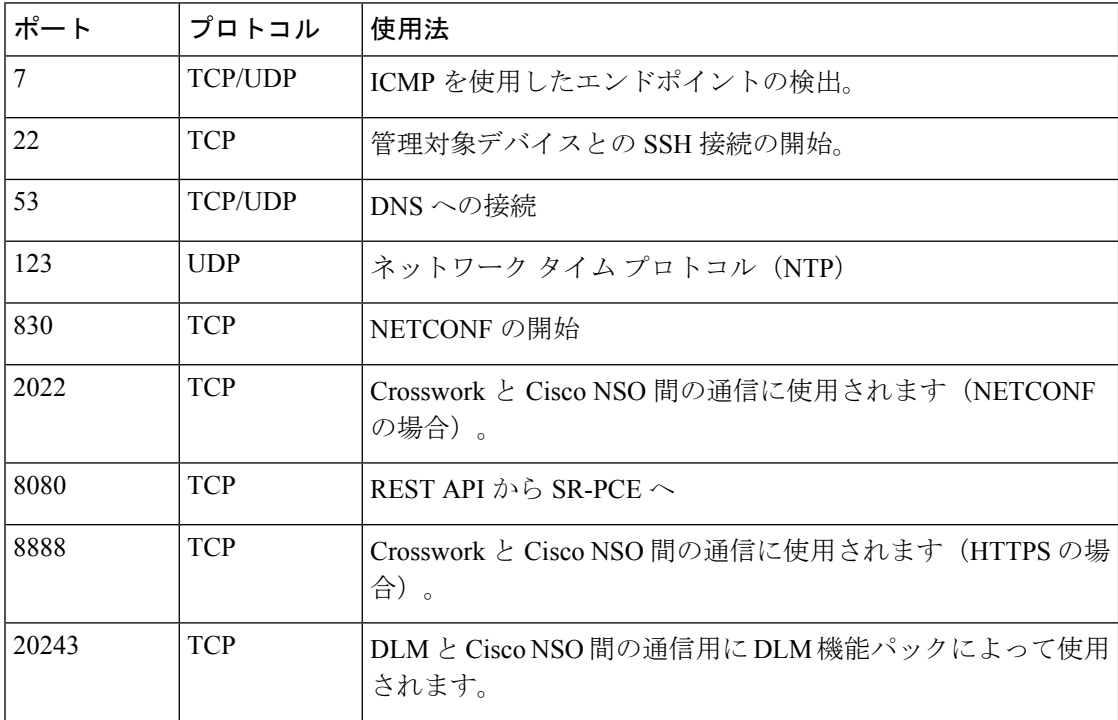

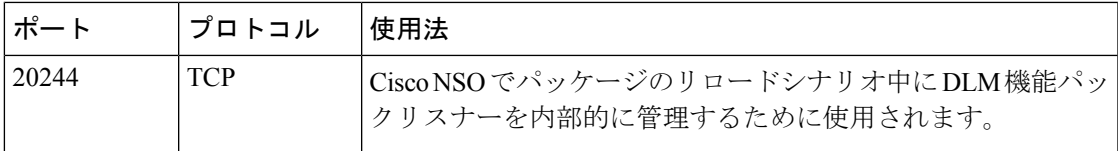

## サポートされる **Web** ブラウザ

次の Web ブラウザが Cisco Crosswork でサポートされています。

推奨される表示解像度は 1600 x 900 ピクセル以上(最小:1366 x 768)です。

```
表 4 : サポートされる Web ブラウザ
```
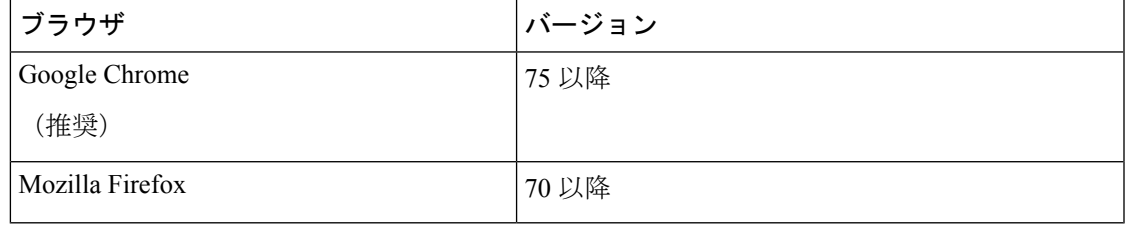

サポートされているブラウザを使用することに加えて、Crosswork アプリケーション内の地理 的マップ情報にアクセスするすべてのクライアントデスクトップは、標準的な HTTPS ポート 443 を使用して、mapbox.com マップデータの URL に直接アクセスできる必要があります。 Crosswork アプリケーションのユーザガイドの「Configure Geographical Map Settings」で説明さ れているように、別のマップデータプロバイダーを選択した場合も、同様のガイダンスが適用 されることがあります。

## <span id="page-8-0"></span>**Cisco Crosswork Data Gateway** の要件

VMware と Cisco Cloud サービスプラットフォーム(Cisco CSP)の両方に展開できます。 Crosswork Data Gatewayこの項では、両方のプラットフォームに Crosswork Data Gateway をイン ストールするための一般的なガイドラインと最小要件について説明します。

- <span id="page-8-1"></span>• [Crosswork](#page-8-1) Data Gateway VM の要件
- Crosswork Data Gateway [ポートの要件](#page-13-0)

#### **Cisco Crosswork Data Gateway VM** の要件

Cisco Crosswork Data Gateway は、次の 2 つのオンプレミス展開のオプションを提供していま す。

**1.** [標準(Standard)]:Cisco Crosswork Change Automation and Health Insights を除き、すべて の Crosswork アプリケーションで使用する Crosswork Data Gateway をインストールする場 合は、このオプションを選択します。

**2.** [拡張(Extended)]:Cisco Cisco Crosswork Change Automation and Health Insights で使用する Cisco Crosswork Data Gateway をインストールする場合は、このオプションを選択します。

 $\label{eq:1} \bigotimes_{\mathbb{Z}}$ 

Crosswork Data Gatewayの VM リソースの要件は、標準展開と拡張展開で異なります。その結 果、標準設定から拡張設定に移行するときに Crosswork Data Gateway を再インストールする必 要があります。 (注)

両方のタイプの展開の要件を以下に示します。

(注) 特に明記されていない限り、要件は VMware と Cisco CSP の両方で同じです。

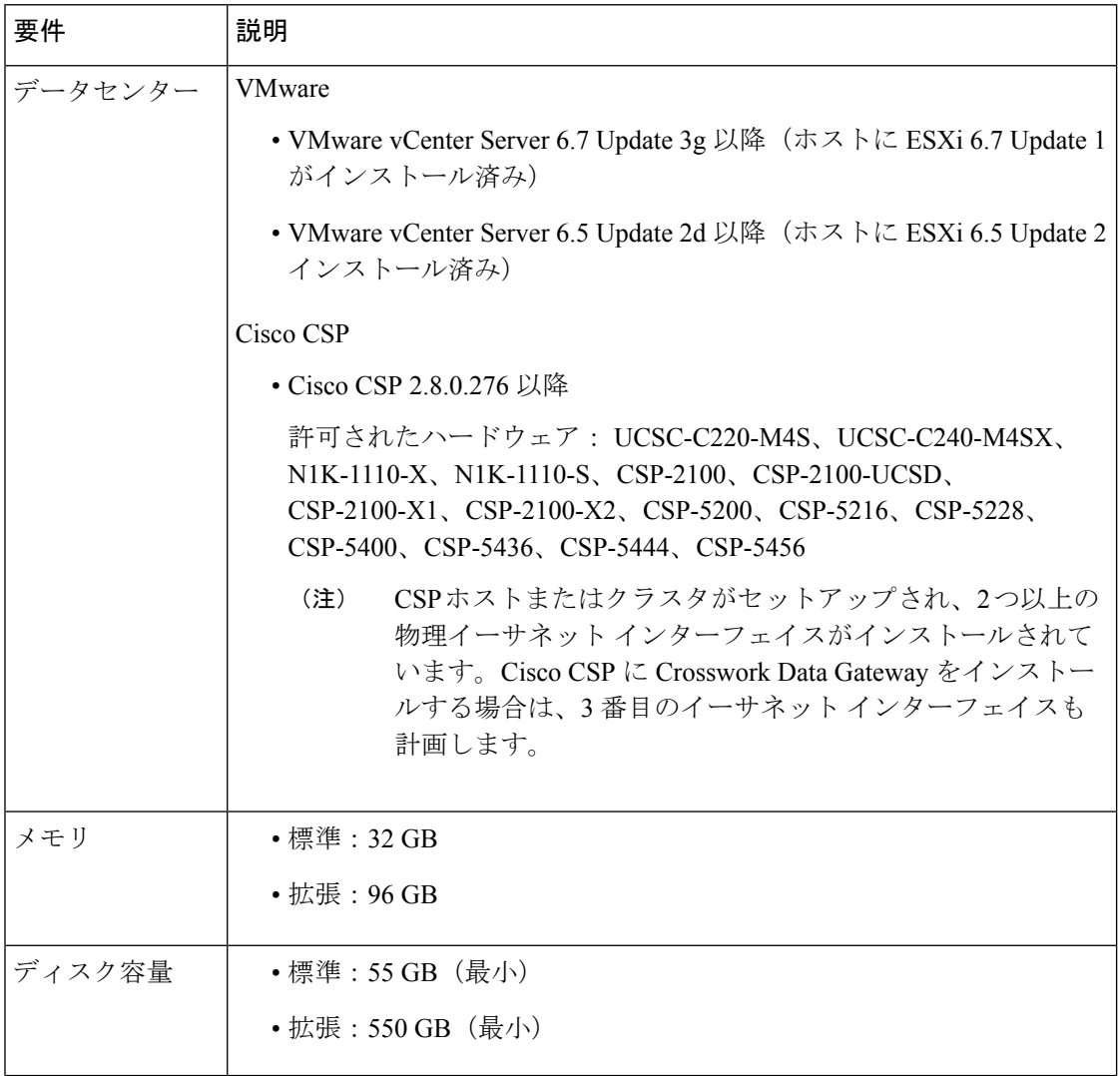

#### 表 **<sup>5</sup> : Cisco Crosswork Data Gateway VM** の要件

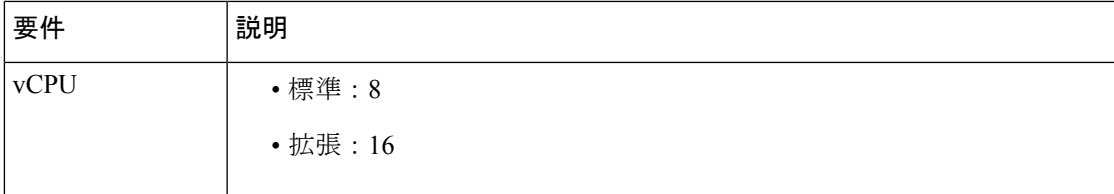

I

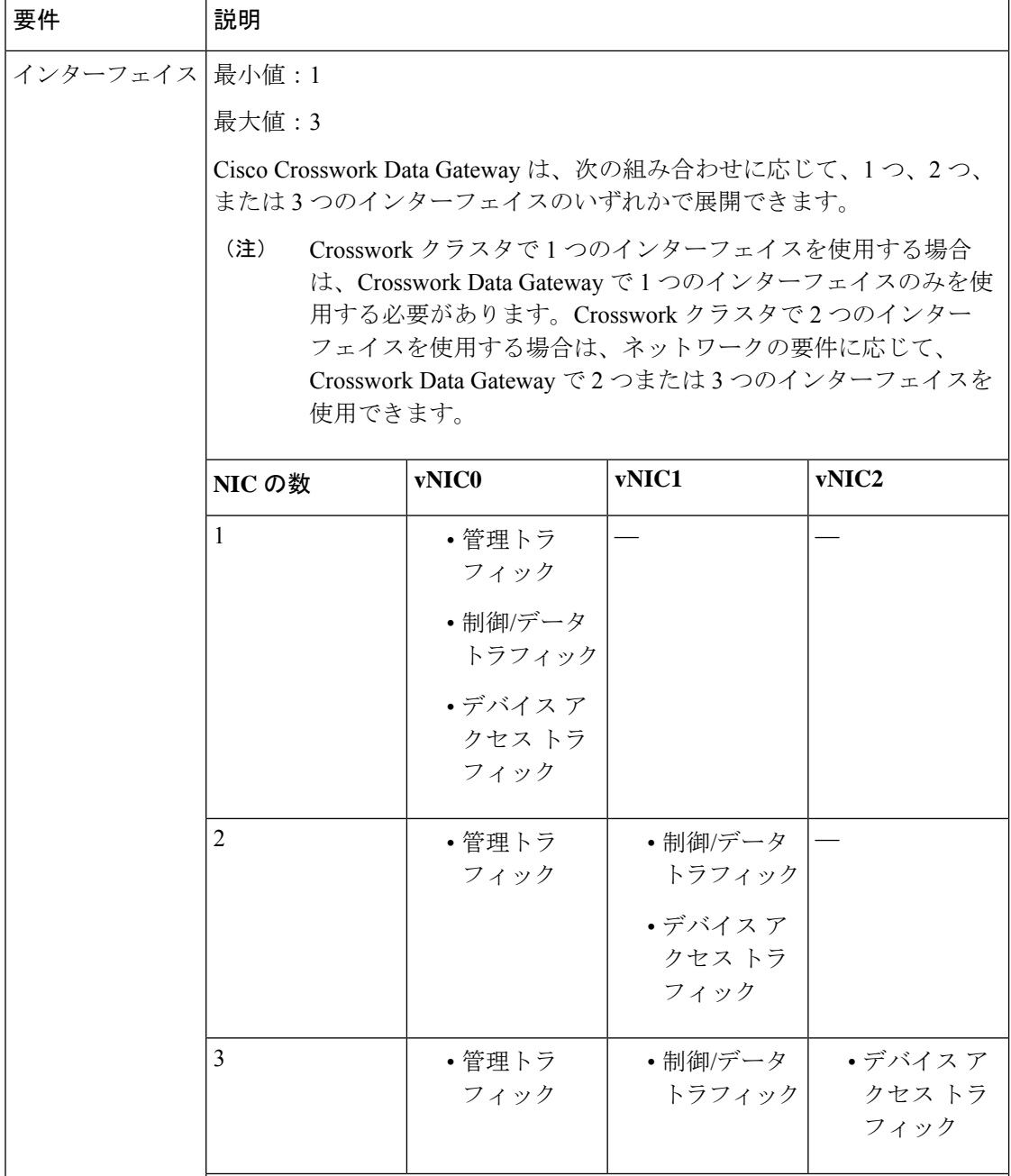

Ι

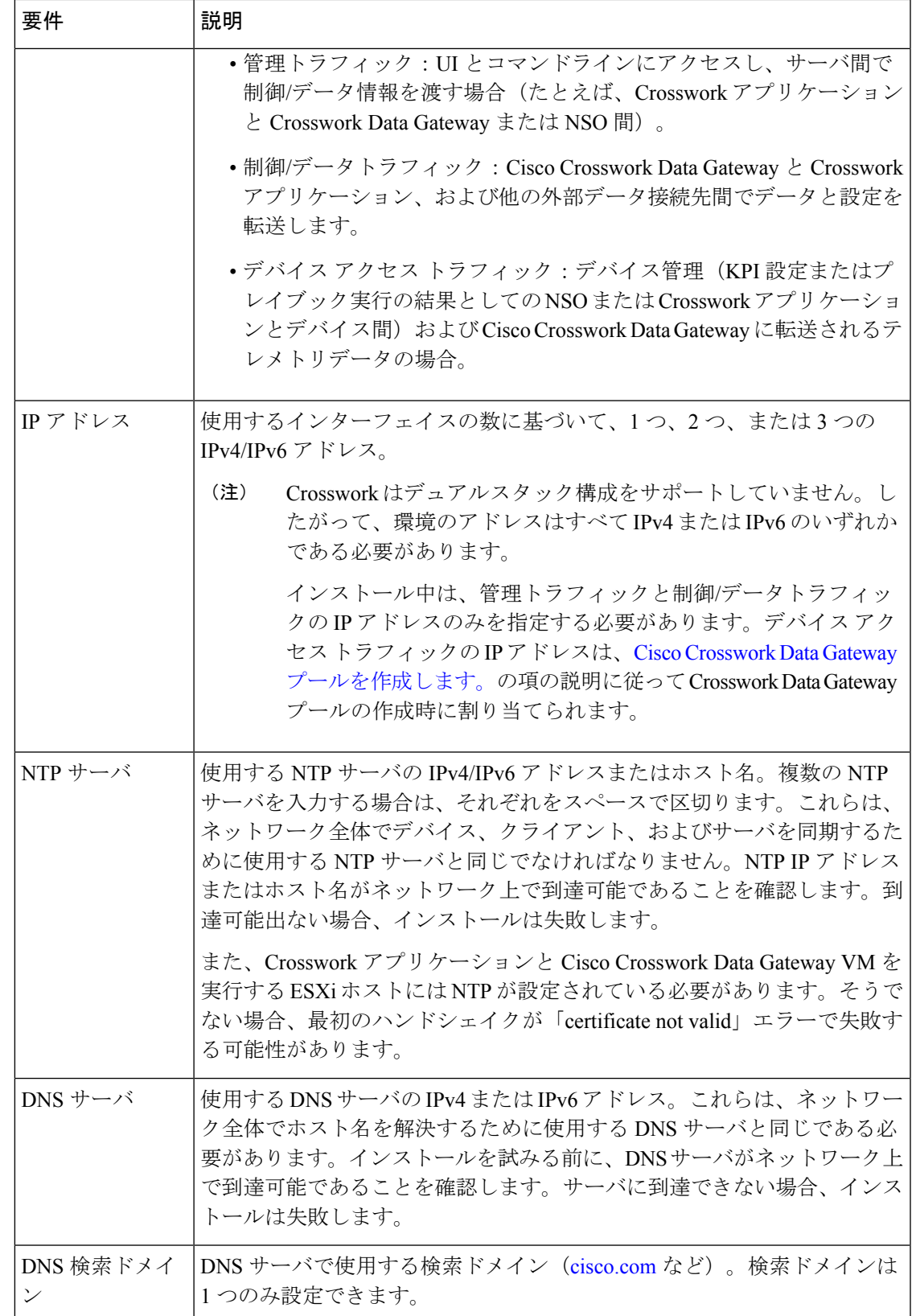

#### <span id="page-13-0"></span>**Crosswork Data Gateway** ポートの要件

次の表に、Crosswork Data Gateway が正常に動作するために必要なポートの最小セットを示し ます。

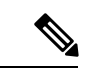

(注) SCP ポートは調整できます。

表 **6 :** 管理トラフィック用に開くポート

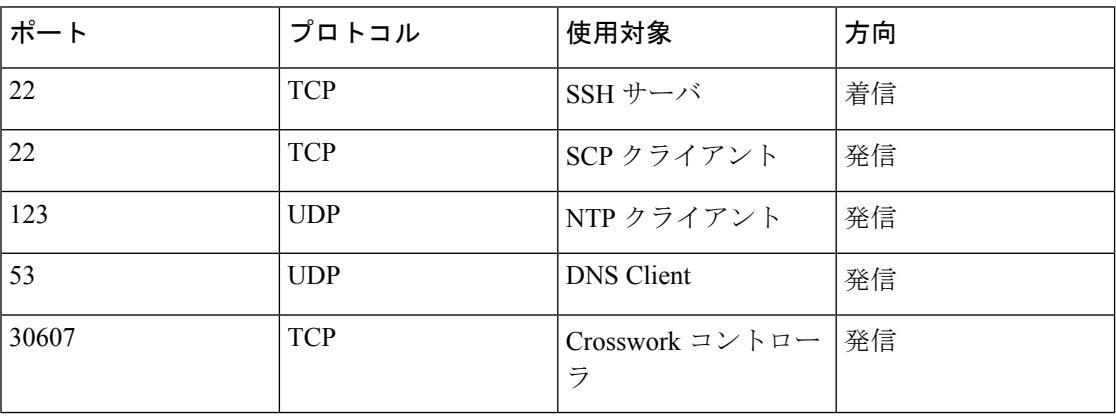

#### 表 **<sup>7</sup> :** デバイス アクセス トラフィック用に開くポート

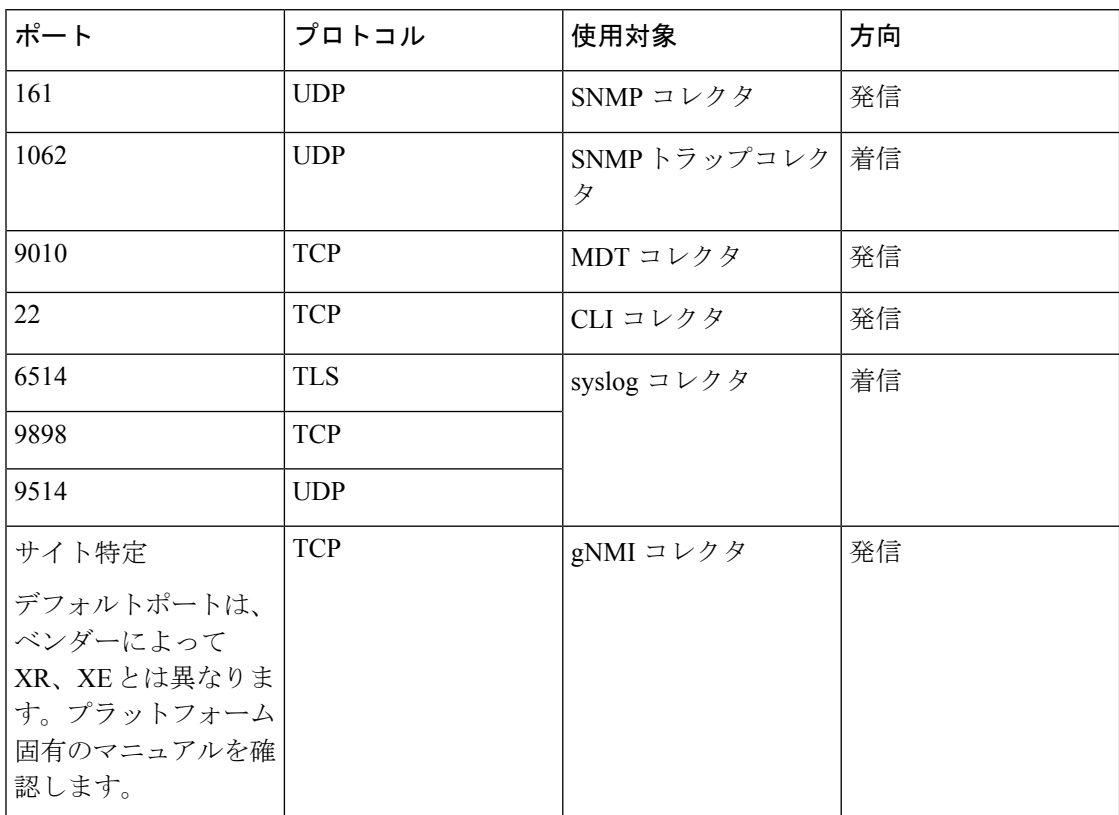

表 **8 :** 制御**/**データトラフィック用に開くポート

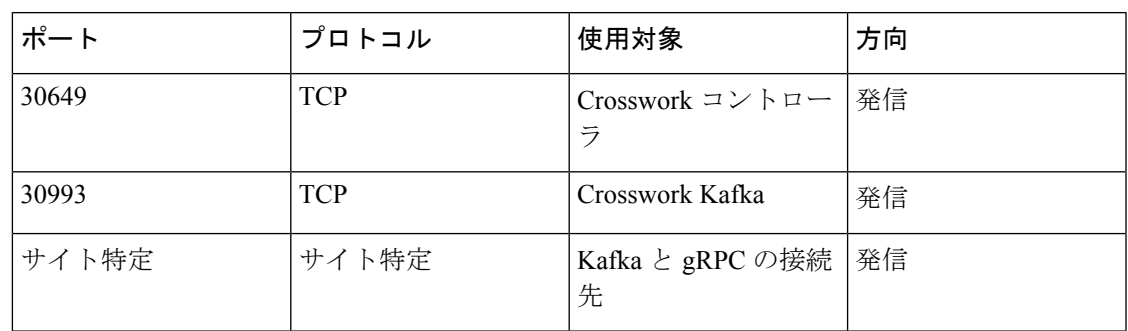

## <span id="page-14-0"></span>**Cisco NSO** と **NED** の要件

次の表の要件は、Cisco Network Services Orchestrator を使用する場合に適用されます。

#### 表 **9 : Cisco NSO** と **NED** の要件

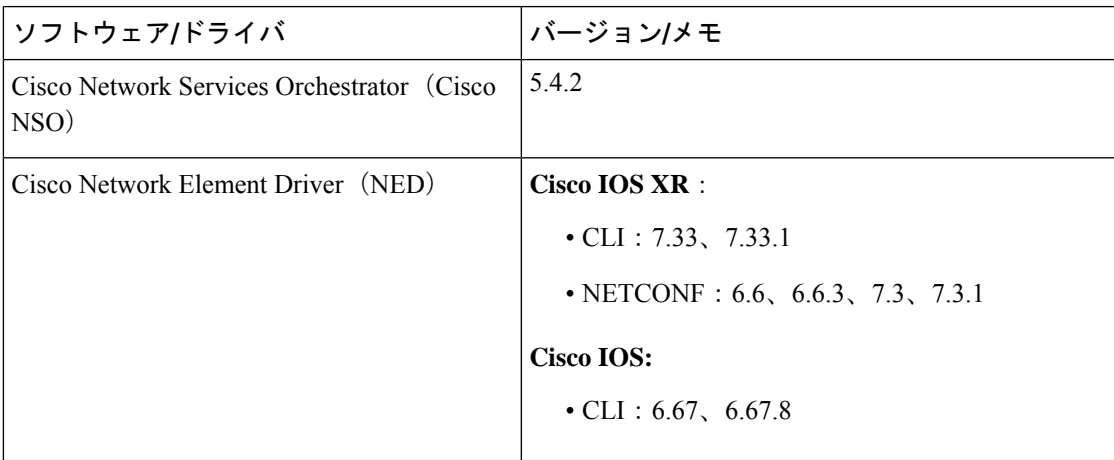

次の表で、Cisco Crosswork 製品に必要な機能パック (FP)について説明します。

表 **10 :** 必要な機能パックのリスト

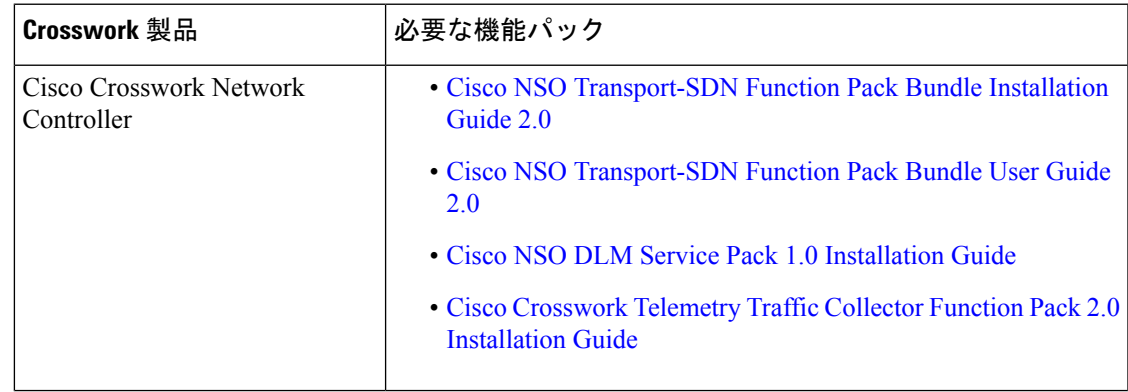

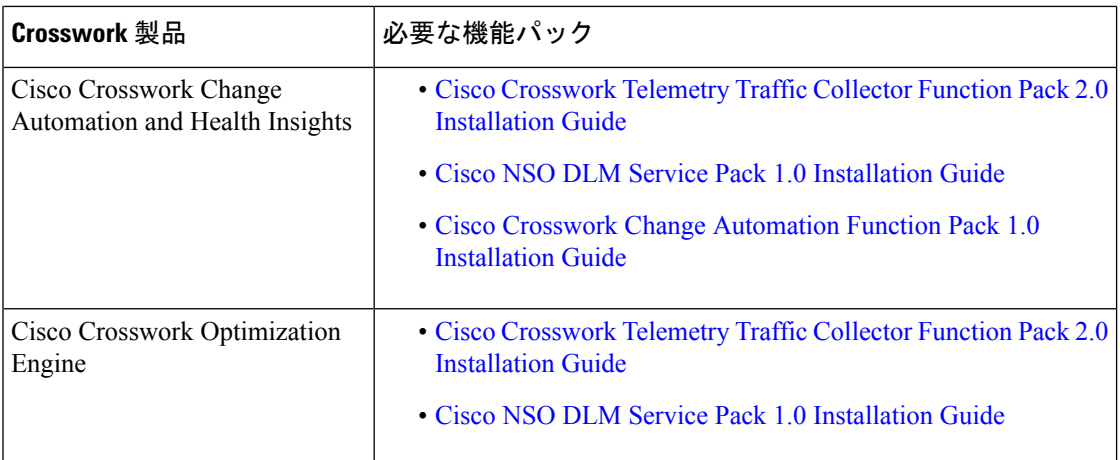

# <span id="page-15-0"></span>**Crosswork** ポートフォリオの依存関係マトリックス

次の表に、各 Crosswork 製品の依存関係を示します。

表 **<sup>11</sup> :** 依存関係マトリックス

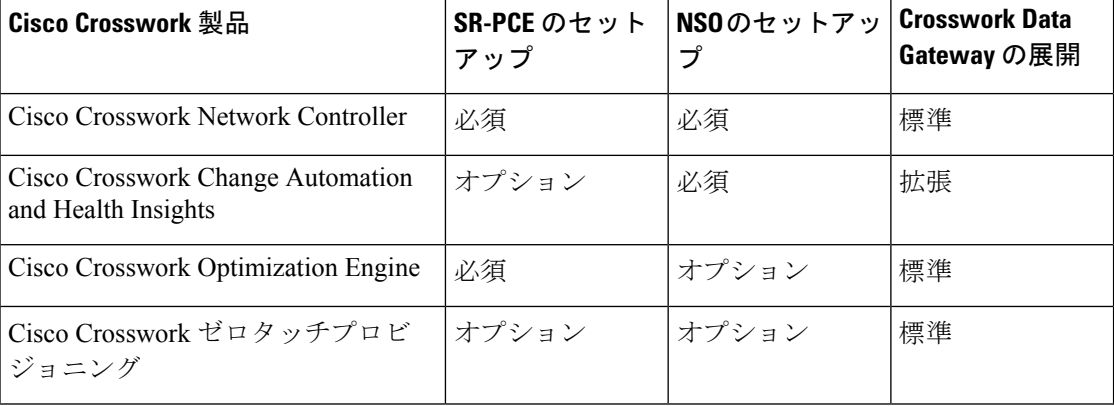

# <span id="page-15-1"></span>ネットワークトポロジモデル

次の図に、さまざまなトポロジモデル、および Cisco Crosswork をインストールして使用する のに必要なそれぞれのネットワークコンポーネントと接続を示します。

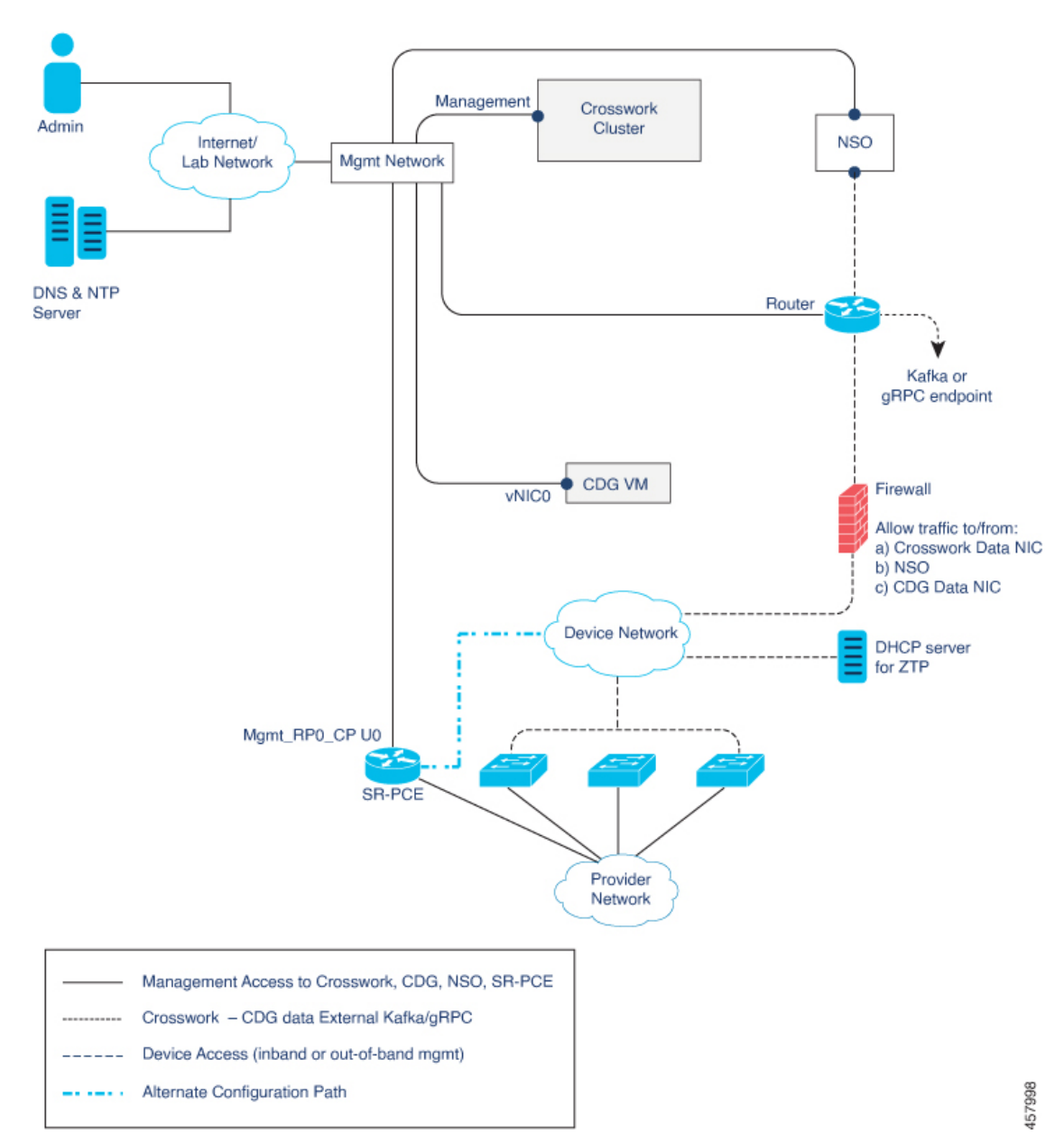

図 **<sup>1</sup> : Cisco Crosswork**:**<sup>1</sup> NIC** ネットワークトポロジ

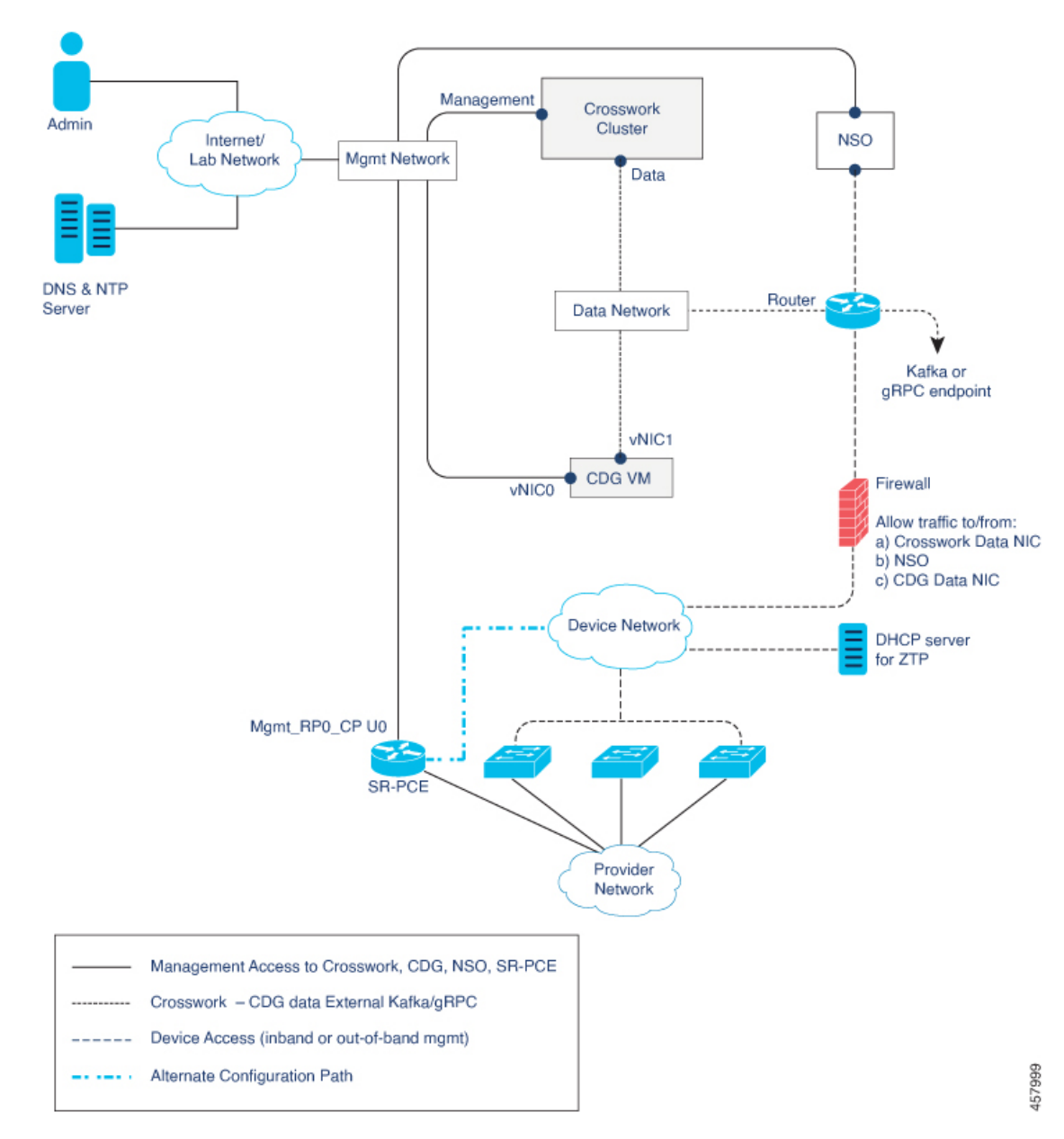

図 **2 : Cisco Crosswork**:**2 NIC** ネットワークトポロジ

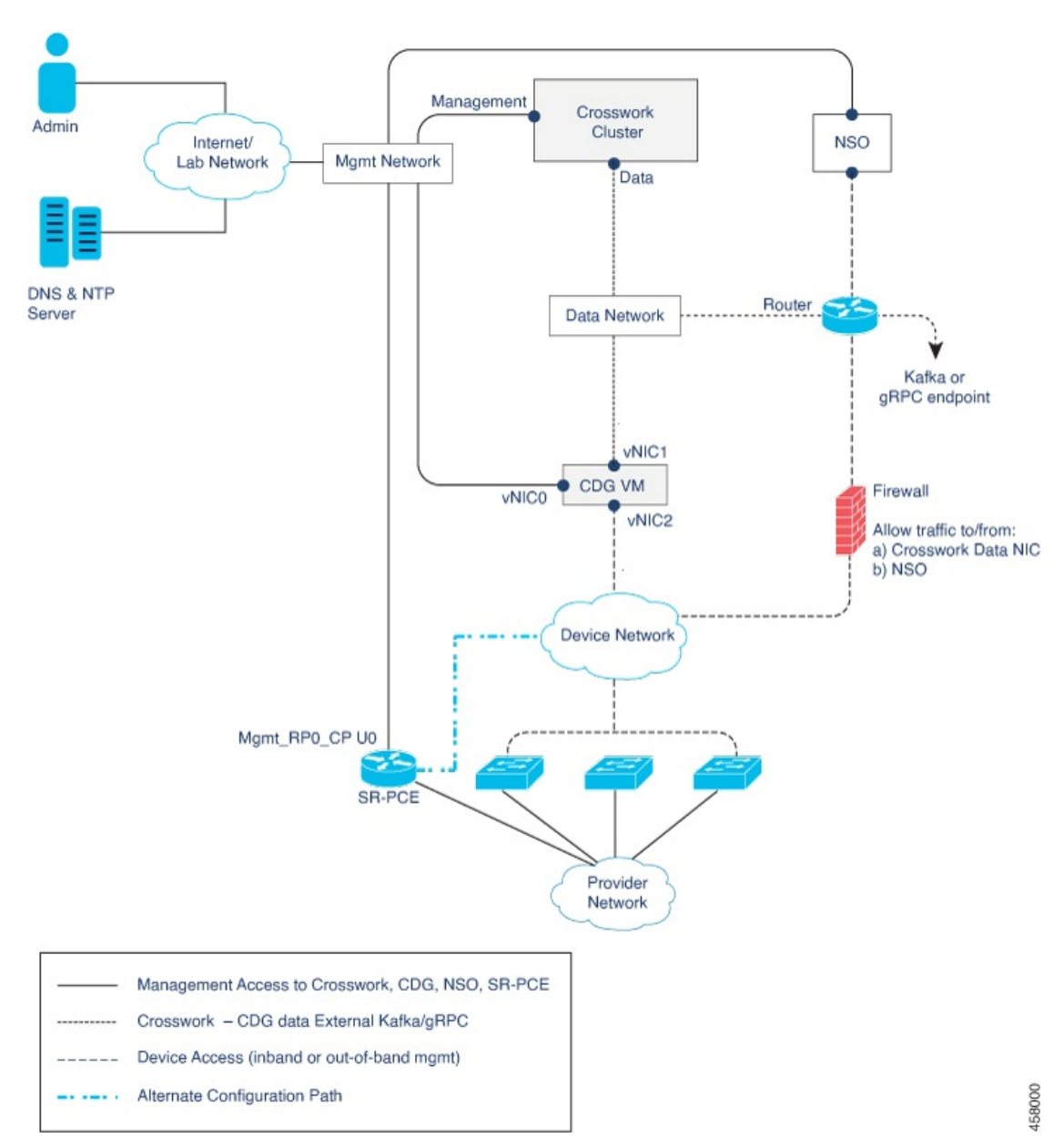

図 **3 : Cisco Crosswork**:**3 NIC** ネットワークトポロジ

ネットワークコンポーネント間を流れるトラフィックには、次に説明する3つのタイプがあり ます。

表 **12 :** ネットワークトラフィックのタイプ

| トラフィック | 説明                                                                                             |
|--------|------------------------------------------------------------------------------------------------|
| 管理     | UI とコマンドラインにアクセスし、サーバ間(Cisco Crosswork から<br>  Crosswork Data Gateway または NSO へなど)でデータ情報を渡します。 |

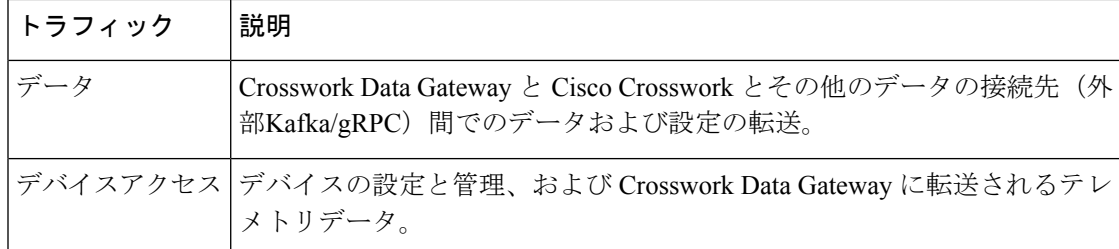

#### **Cisco Crosswork** 仮想マシン(**VM**)

Cisco Crosswork VM には、次の vNIC 展開オプションがあります。

#### 表 **13 : Cisco Crosswork vNIC** 展開モード

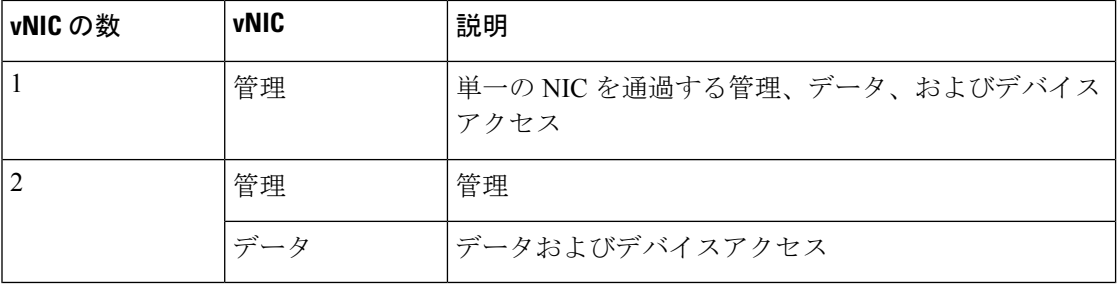

#### **Cisco Crosswork Data Gateway VM**

Cisco Crosswork Data Gateway VM には、次の vNIC 展開オプションがあります。

#### 表 **<sup>14</sup> : Cisco Crosswork Data Gateway vNIC** 展開モード

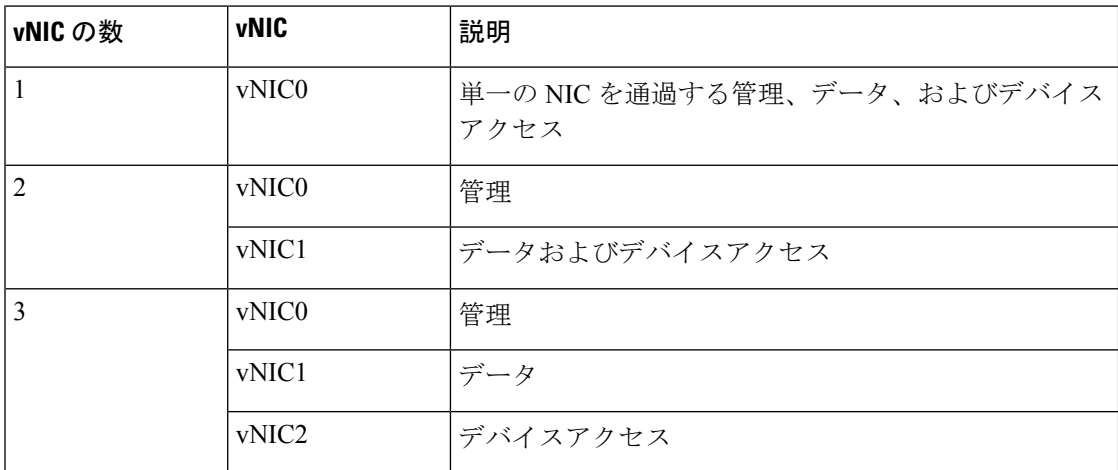

#### **Cisco Network Services Orchestrator**(**NSO**)**VM**

NSO VM には次の vNIC を備えています。

• 管理:NSO に到達するための Crosswork アプリケーションに使用します。

•デバイスアクセス:NSO がデバイスまたは NSO リソース側サービス(RFS)に到達する ために使用します。

vNIC の数の設定は、展開環境によって異なることがあります。vNICの数は、展開のセキュリ ティおよびトラフィック分離のニーズに応じて異なることがあります。CrossworkDataGateway と Crosswork は、可変数の vNIC を導入することでこの変動に対応します。 (注)

#### ルーテッドネットワークとデバイスネットワーク

さまざまなコンポーネント間の接続は、外部ルーティングエンティティを介して行う必要があ ります。これらの図は、ルーテッドネットワーク内で可能なルーティングドメインを示すさま ざまな線のスタイルを示しています。

- 実線:管理ルーティングドメイン。
- 点線:データ/制御ルーティングドメイン(Cisco Crosswork および Cisco Crosswork Data Gateway とその他のデータ接続先(外部の Kafka または gRPC))間での転送される情 報)。
- •破線:デバイスアクセスルーティングドメイン (Cisco Crosswork Data Gateway と NSO から)。
- 青の破線:代替 SR-PCE 設定パス

これらの各ドメインの IP/サブネットアドレッシング方式は、展開のタイプによって異なりま す。

Crosswork と NSO がデバイスに到達するには、ドメイン間のルーティングが必要です。ただ し、選択した送信元(CrossworkやNSOなど)のみがデバイスに到達できるように適切なファ イアウォールルールを設定する必要があります。

デバイスネットワークでは、各展開のローカル セキュリティ ポリシーに応じて、インバウン ドで、またはアウトオブバンド管理インターフェイスを使用してデバイスに到達できます。

#### **SR-PCE** の設定

セグメントルーティングパス計算要素(SR-PCE)をサポートするコントローラは、デバイス とソフトウェア定義型ネットワーキング(SDN)コントローラの両方です。一部の展開では、 SR-PCEインスタンスをデバイスとして扱う必要があります。その場合は、デバイスネットワー ク経由でアクセスする必要があります。一部の展開では、SR-PCEインスタンスをSDNコント ローラとして扱い、管理ルーティングドメインでアクセスする場合があります。Crosswork は 両方のモデルをサポートしています。デフォルトでは、Crosswork は **eth0**(管理)を使用し て、管理ドメイン上の SDN コントローラとして SR-PCE にアクセスします(図を参照)。デ バイスネットワーク上のデバイスとして SR-PCE インスタンスへの Crosswork アクセスを有効 にするには(図の代替パスとして表示)、SR-PCEをプロバイダーとして追加する場合は、[プ ロパティキー(Property Key)] と [プロパティ値(Property Value)] をそれぞれ **outgoing-interface** と **eth1** (データ) として追加します。

#### **ZTP** の要件

ゼロタッチプロビジョニングを使用する場合は、デバイスネットワークにDHCPサーバが装備 されている必要があります。

インストール要件